### zień 1 **seminarium online dzień 1**

### **Mój pierwszy projekt Mój pierwszy projekt z ambasadorem "Ptasia stołówka"**

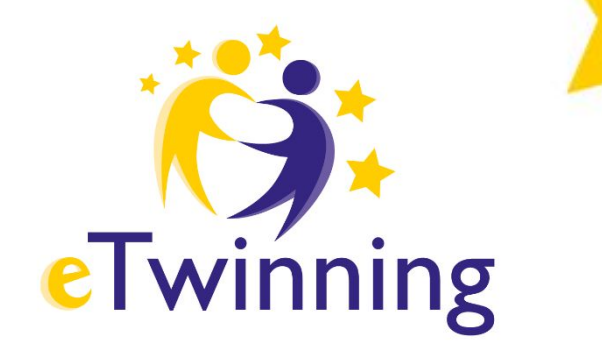

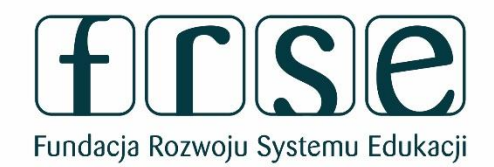

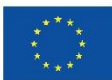

Współfinansowane przez **Unię Europejską** 

**17.30-19.00 Spotkanie prowadzi: Beata Adamska** 

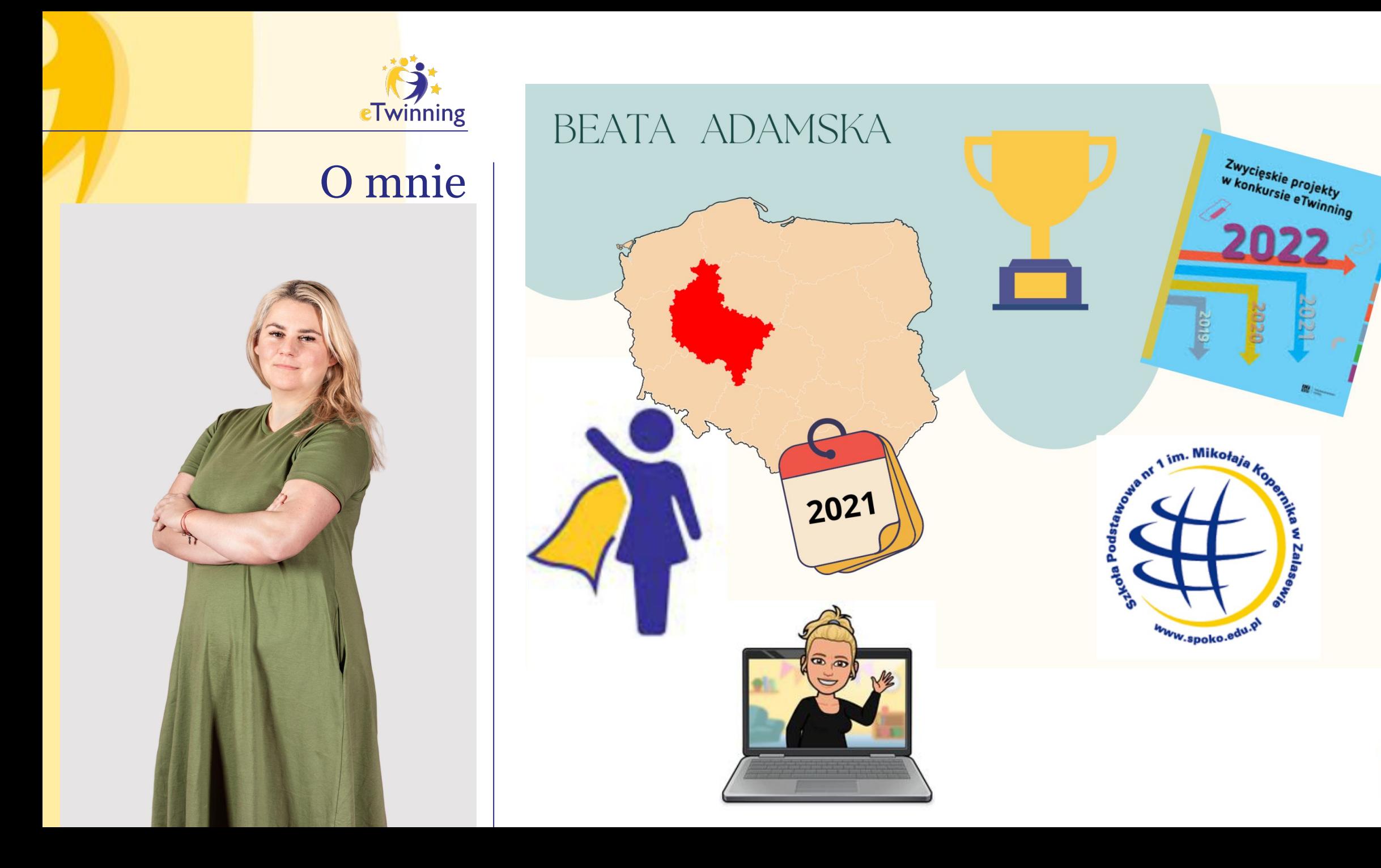

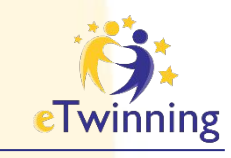

Co może dać Ci udział w programie eTwinning? Dlaczego zdecydowałaś się na udział w seminarium?

**[www.menti.com](http://www.mentimer.com)** KOD: 2617 9165

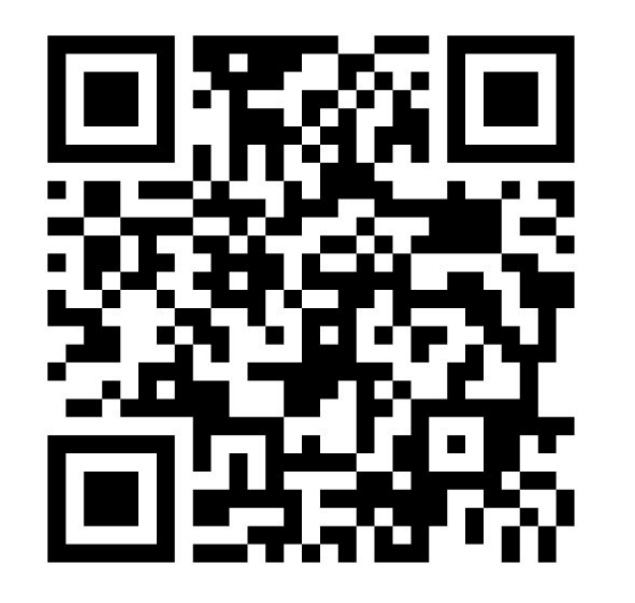

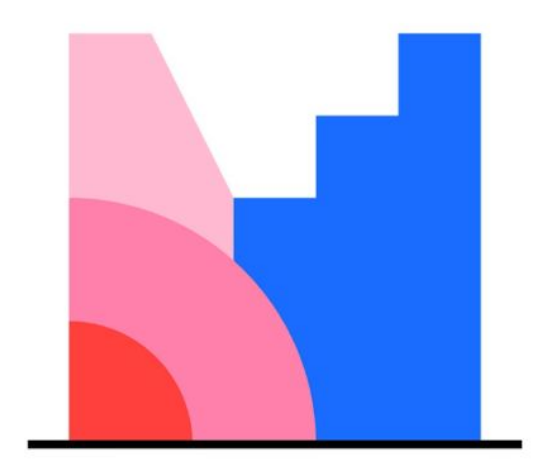

**Mentimeter** 

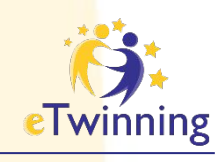

## **Program eTwinning**

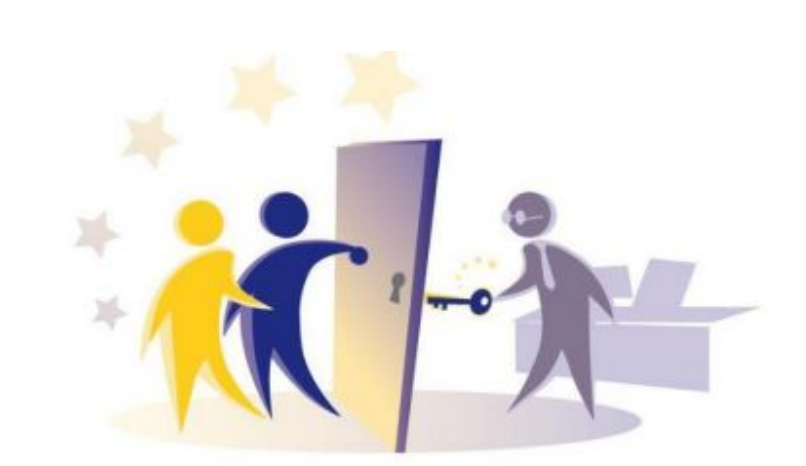

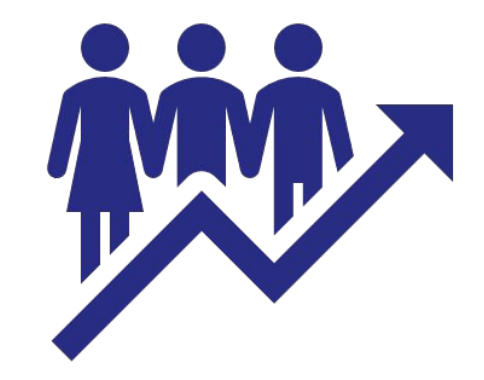

### **rozwój zawodowy**

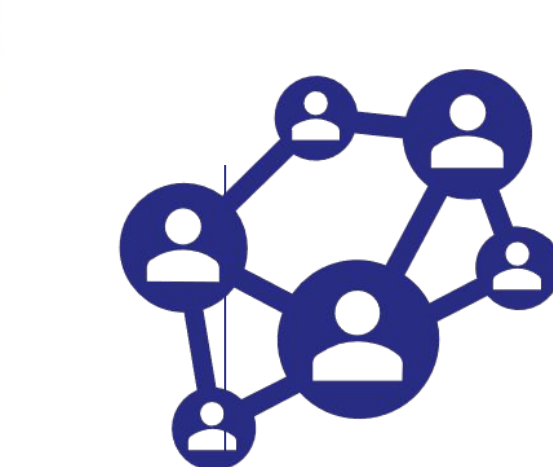

### **społeczność edukacyjna nauczycieli**

https://school-education.ec.europa.eu/etwinning **ESEP** (European School Education Platform)

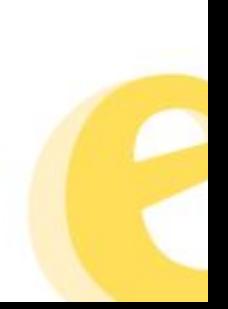

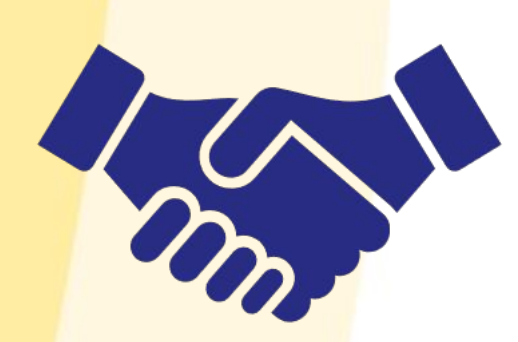

#### **współpraca szkół**

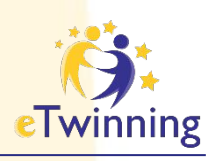

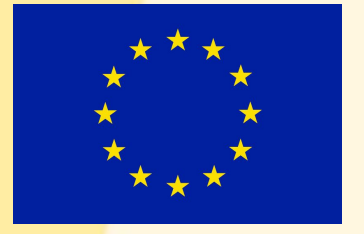

### **kraje Unii Europejskiej**

**Współpraca**

**kraje spoza UE**

**Albania Bośnia i Hercegowina Islandia Liechtenstein Macedonia Norwegia Serbia Turcja Armenia Azerbejdżan Gruzja Mołdawia Tunezja Jordania Liban Czarnogóra**

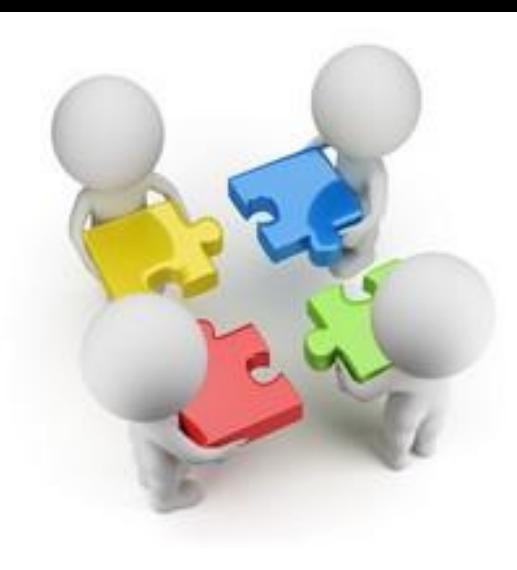

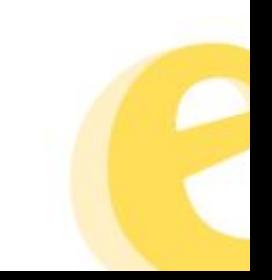

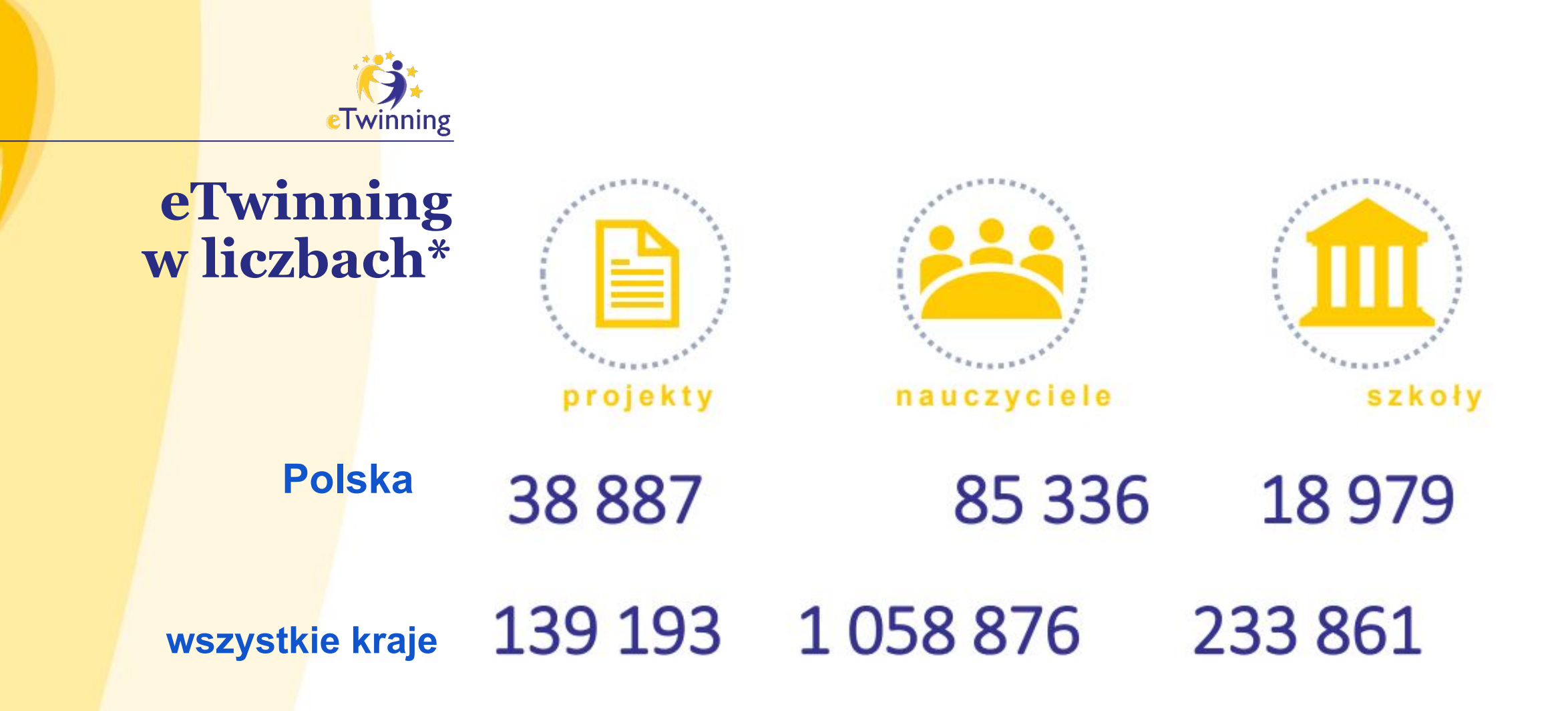

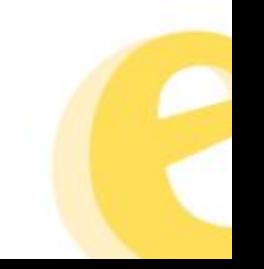

**\*dane z [www.etwinning.net](http://www.etwinning.net/) (08.09.2022)**

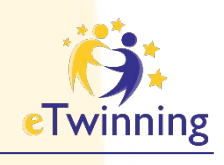

## **Dla kogo jest eTwinning?**

eTwinning oferuje platformę współpracy dla kadry przedszkolnej oraz szkolnej (przedział wiekowy uczniów 3-19 lat)

Nauczyciele wszystkich przedmiotów, uczniowie, dyrektorzy szkół, bibliotekarze, pedagodzy, logopedzi i inni pracownicy szkoły

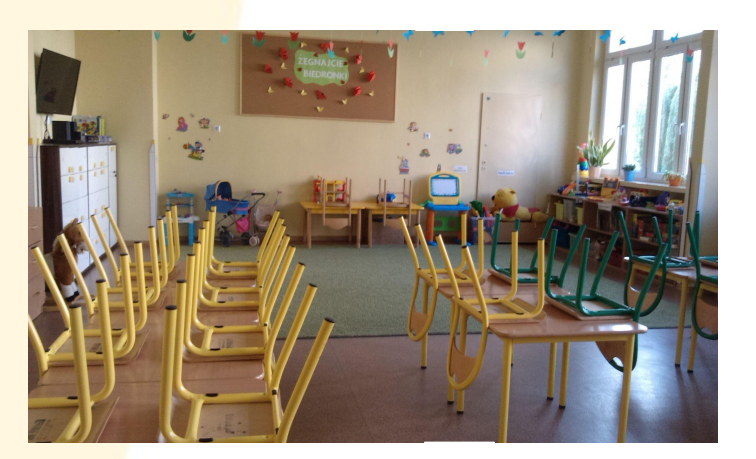

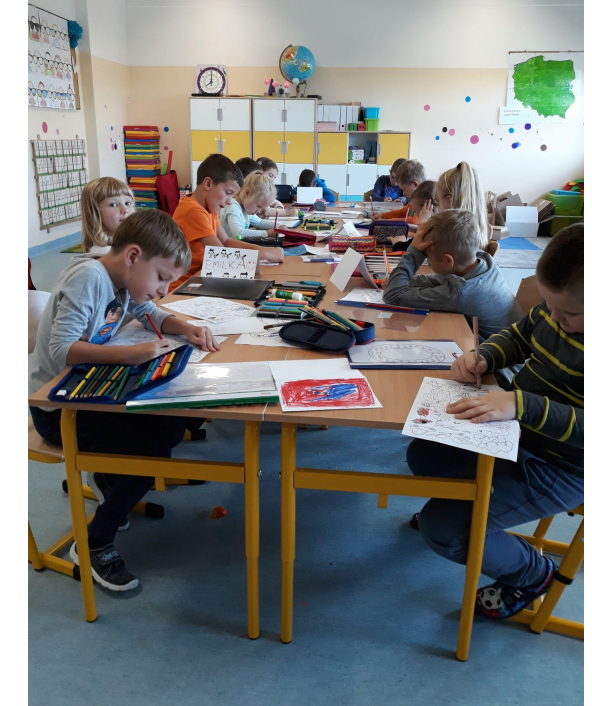

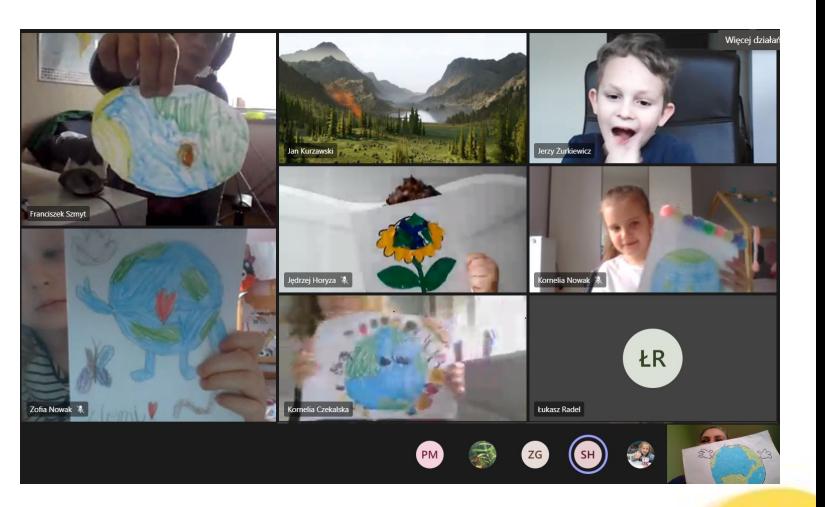

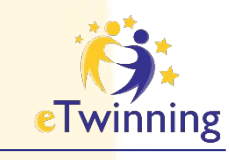

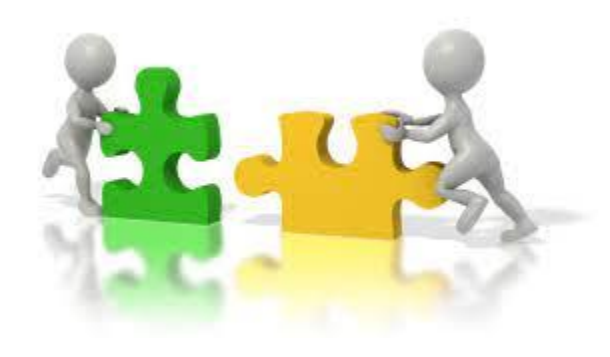

# **Dlaczego**<br>**eTwinning?**

**→** eTwinning jest dla wszystkich

➔Nie wymaga nakładów finansowych

➔Jeden nauczyciel – wiele projektów

➔Jedna szkoła – wielu nauczycieli – wiele projektów

**→ Brak formalności i skomplikowanych procedur** 

**→ Bezpieczna przestrzeń do współpracy** 

➔Dostosowanie zadań do możliwości każdego ucznia

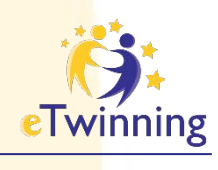

## **Dlaczego warto?**

- ➔ Bezpośredni kontakt z nauczycielami z Europy
- ➔ Współpraca szkół
- ➔ Rozwój zawodowy
- ➔ Portal społecznościowy dla nauczycieli
- ➔ Wstęp do Erasmus +

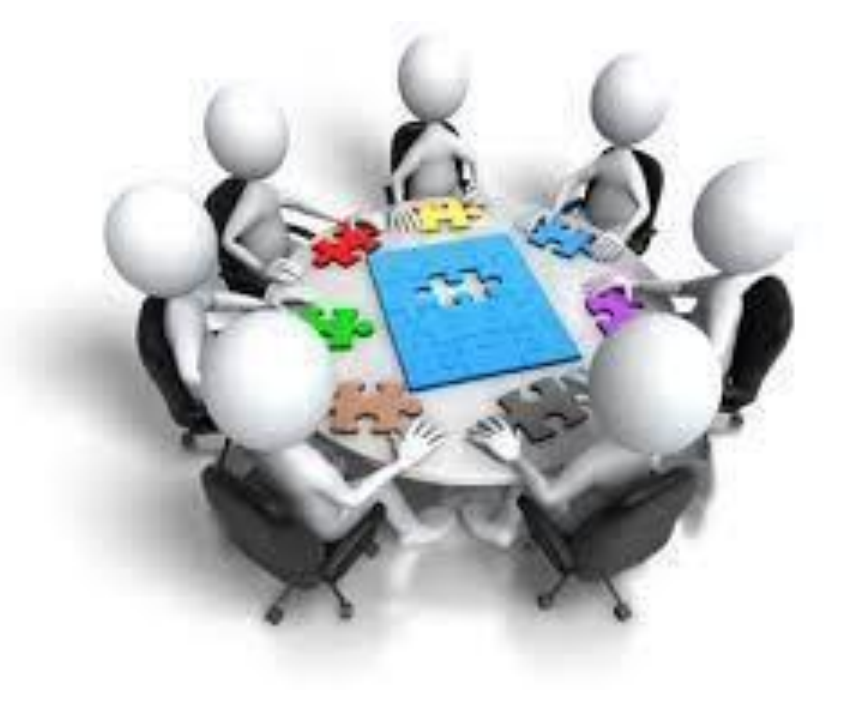

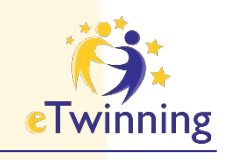

## **Innowacje**

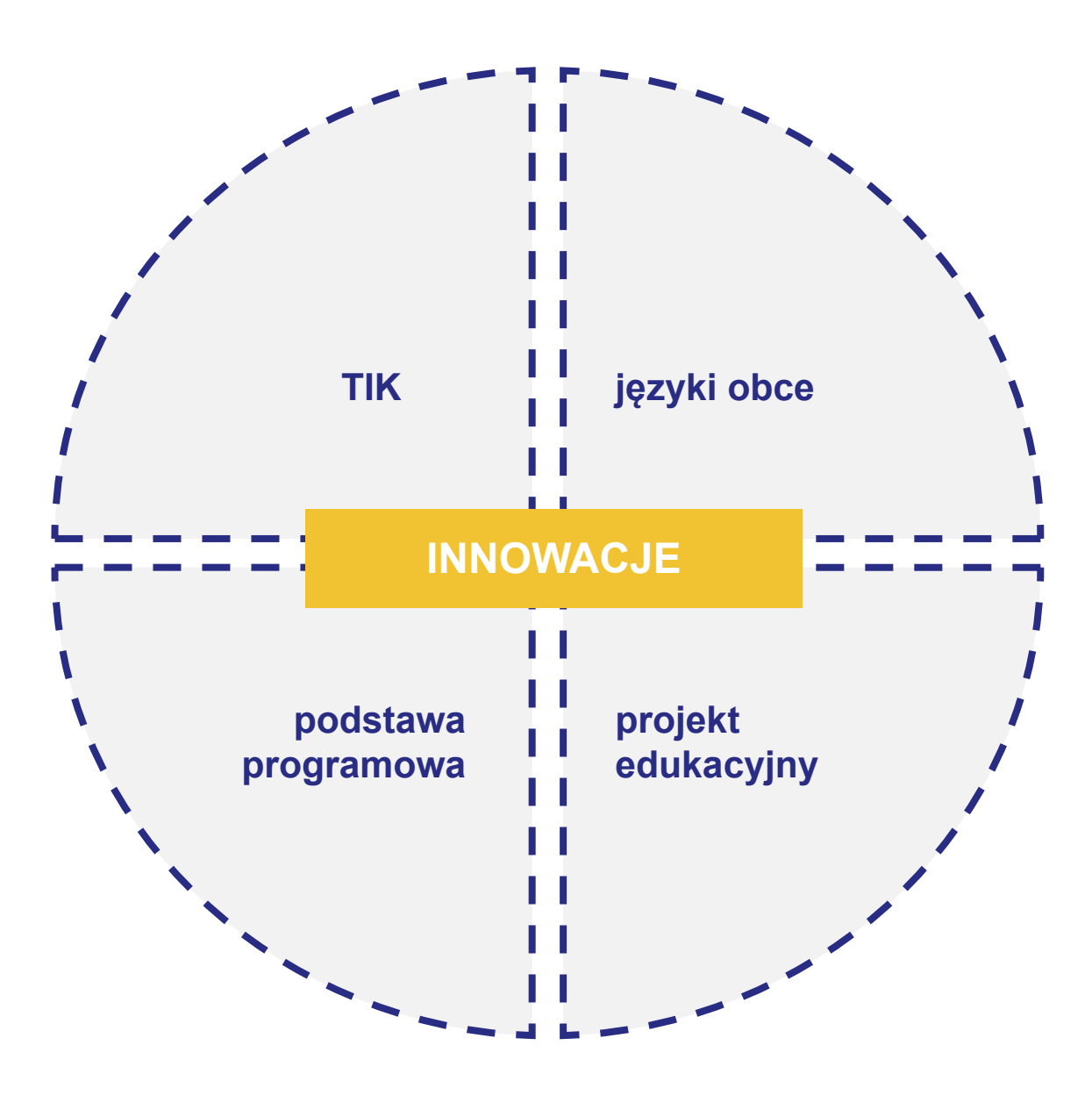

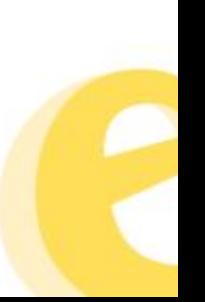

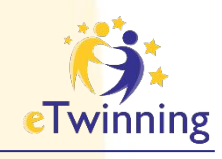

## **Rozwój zawodowy**

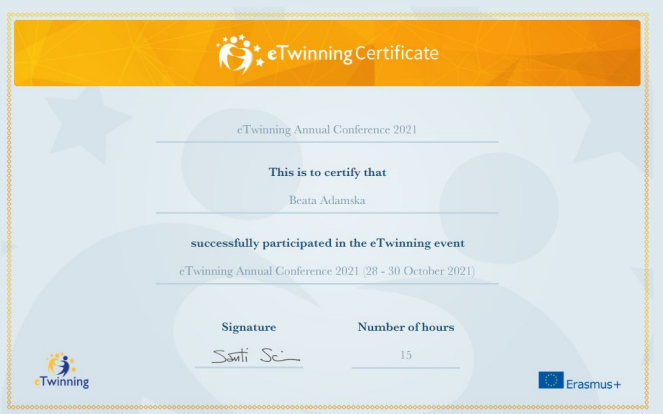

### Kursy internetowe

Grupy eTwinning

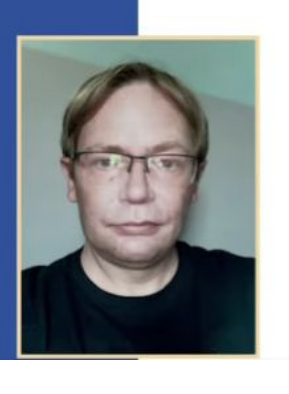

SERIA BEZPŁATNYCH WEBINARIÓW

NARZĘDZIA GOOGLE W PROJEKTACH ETWINNING Jamboard

16 listopada 2022 r. godz. 18:30 Prowadzenie: Przemek Stolarski

Warsztaty doskonalenia zawodowego Seminaria międzynarodowe i krajowe Konferencje tematyczne

Materiały samokształceniowe

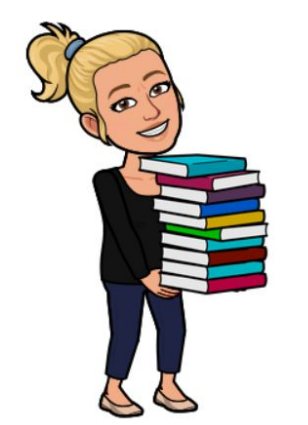

**EDSC C CO CONSUMIST CONTROL** 

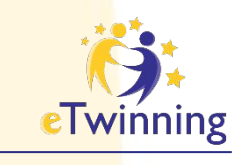

Tydzień z

**Deck Toys** 

Tydzień z **Live Worksheets** 

## **Szkolenia internetowe**

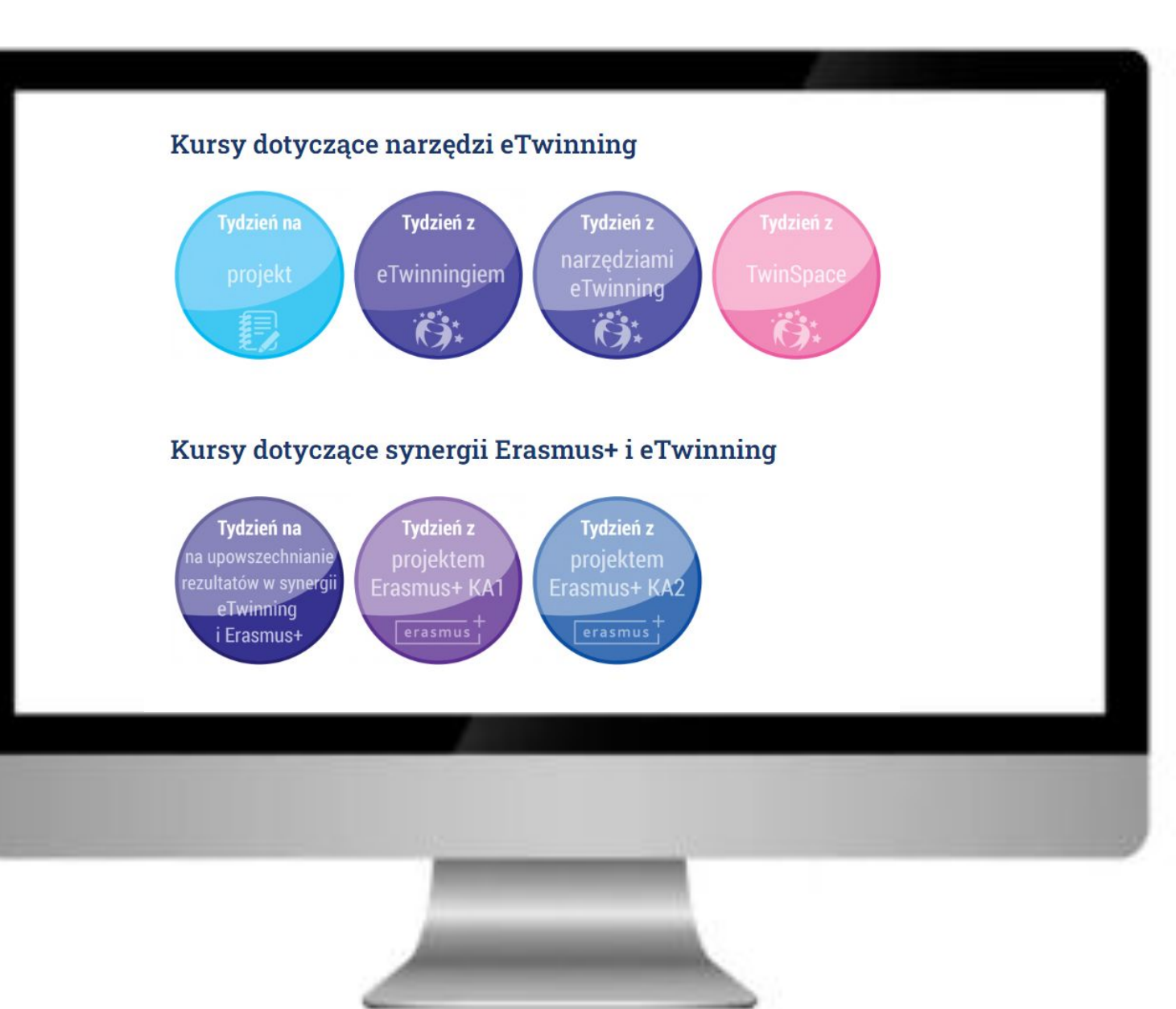

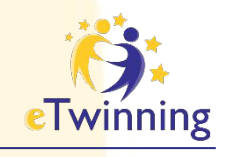

## Webinary

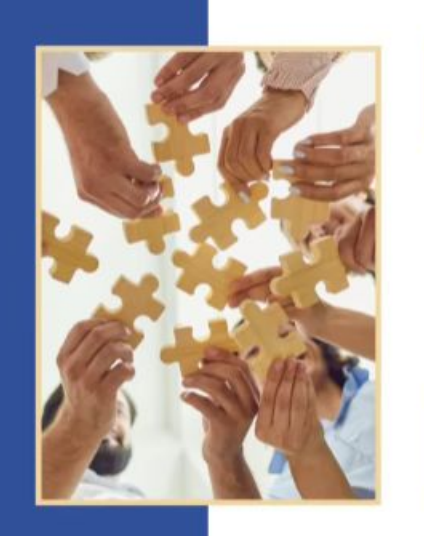

#### firse **Car Twinning**

#### SERIA BEZPŁATNYCH WEBINARIÓW

#### **SYNERGIA ETWINNING -ERASMUS+**

Akcja 1. Projekty krótkoterminowe dla uczniów.

15 grudnia 2022 r.

godz. 15:00

REJESTRACJA NA WWW.ETWINNING.PL

Wurlarzenie realizowane na niatformie CLICKMEETING

#### **GRUPA WCZESNOSZKOLNI**

STREAM w edukacji wczesnoszkolnej. Nauka i technologia na start. ART 3D

9 grudnia 2022 r. godz. 19:00 Prowadząca: Monika Makos-Gałan

firse

**BEZPLATNE WEBINARIUM** 

**CA** Twinning

REJESTRACJA NA WWW.ETWINNING.PL

Wydarzenie realizowane na platformie CLICKMEETING

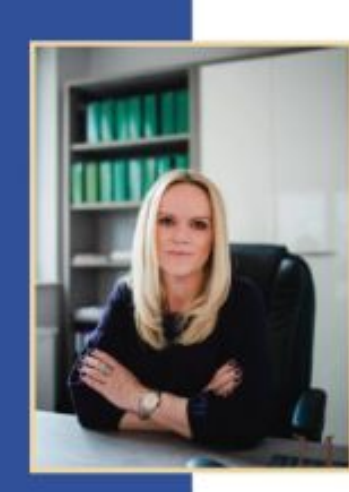

#### **BEZPLATNE WEBINARIUM**

**Frise** 

#### **GRUPA AWANS ZAWODOWY Z ETWINNING**

Narzędziownik nauczyciela w awansie

6 grudnia 2022 r. godz. 20:00 Prowadząca: Zyta Czechowska

REJESTRACIA NA WWW.ETWINNING.PL

 $0:05$ 

**Facilitioning** 

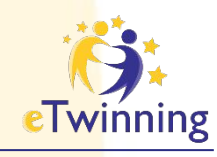

## **Webinary**

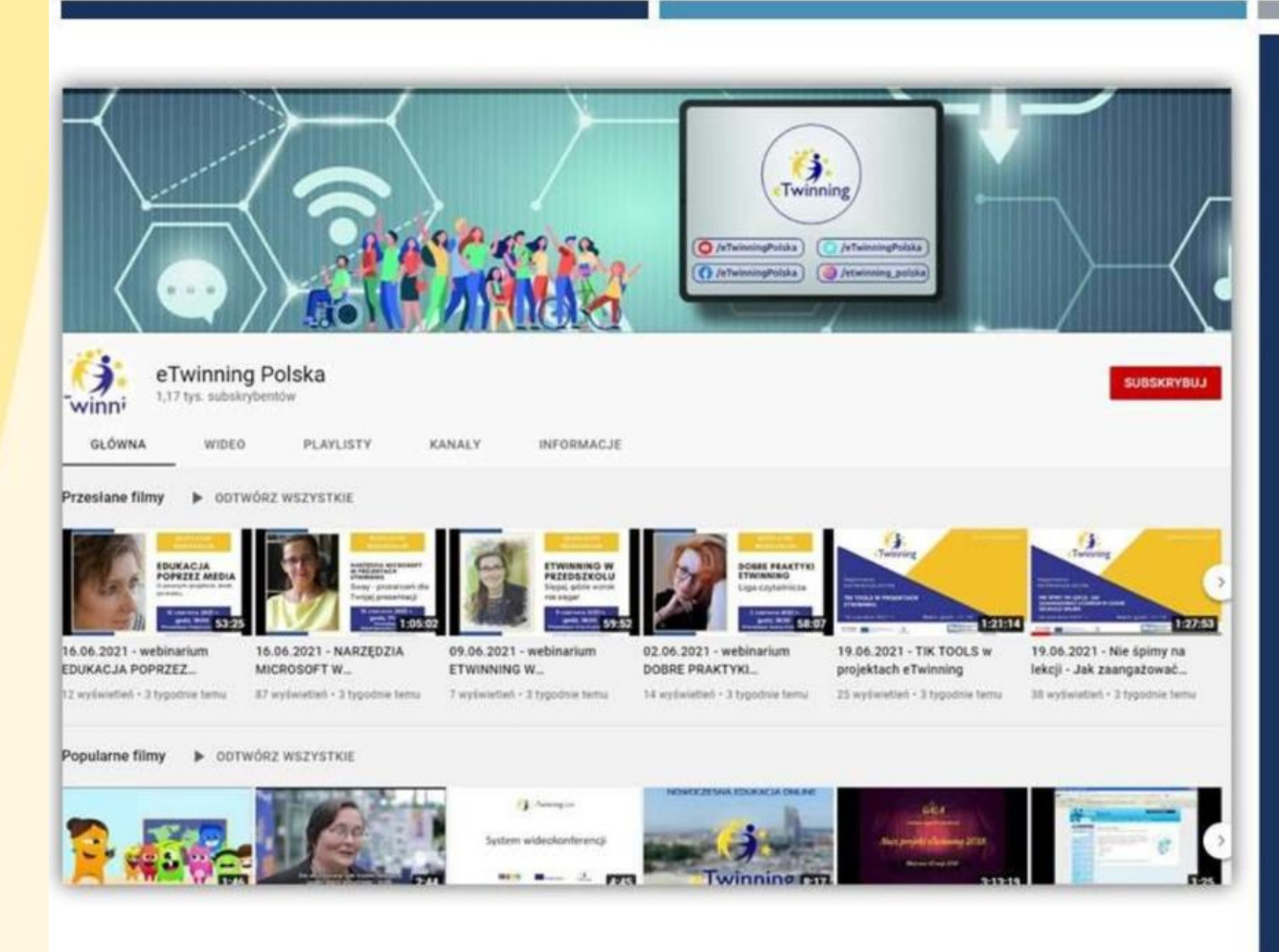

### **NAGRANIA WEBINARIÓW**

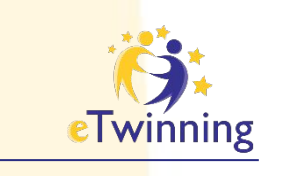

## **Grupy eTwinning**

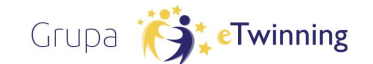

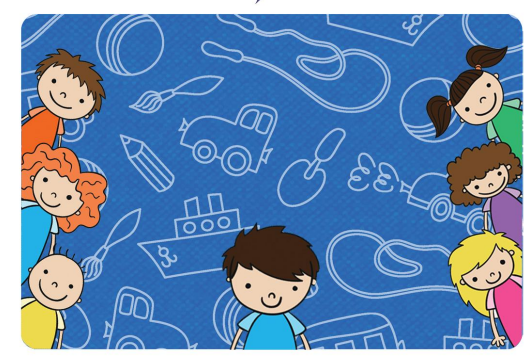

### PrzedszkoleTwinning

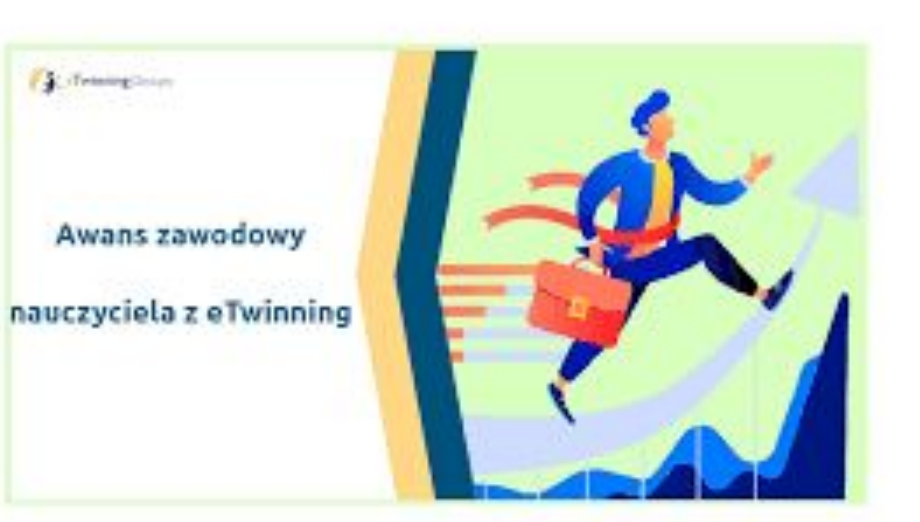

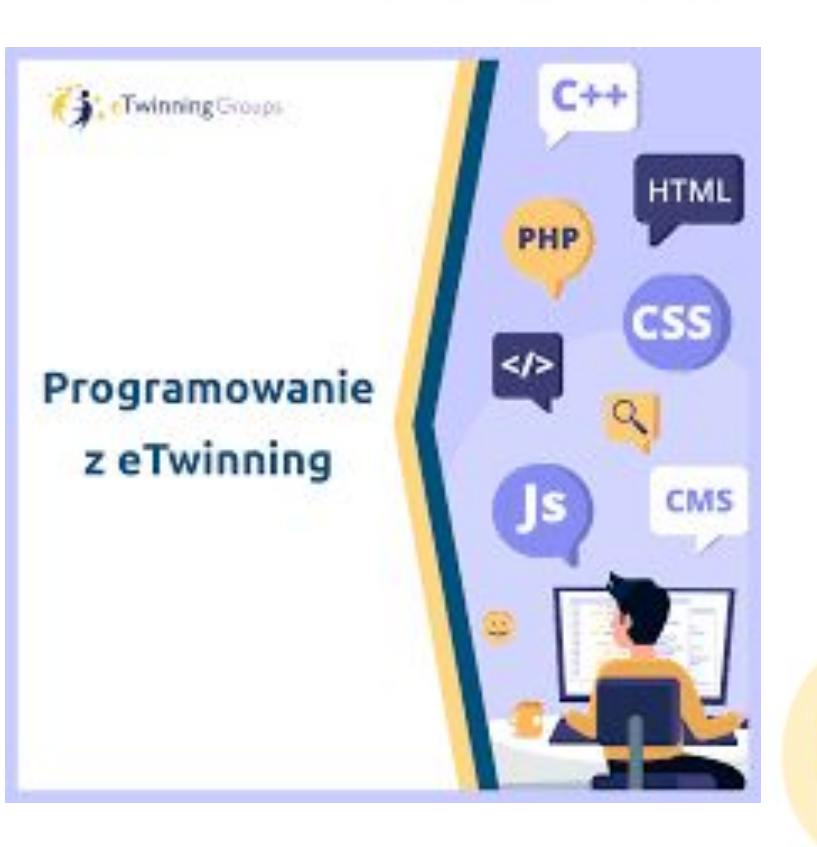

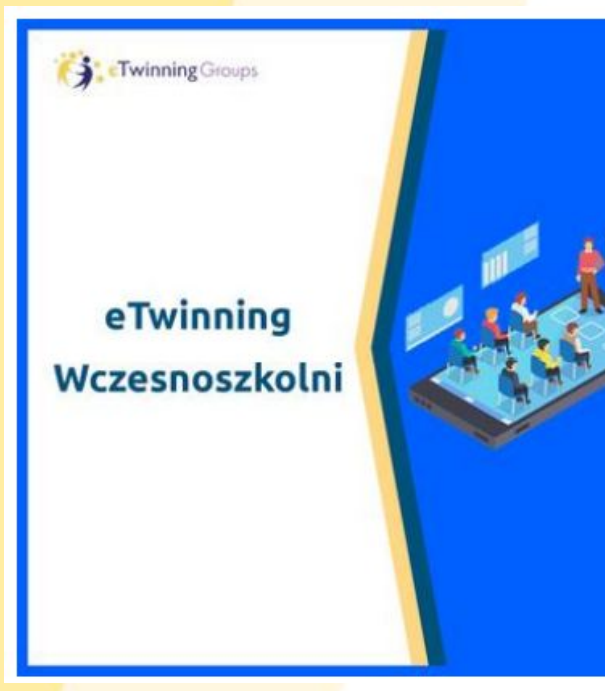

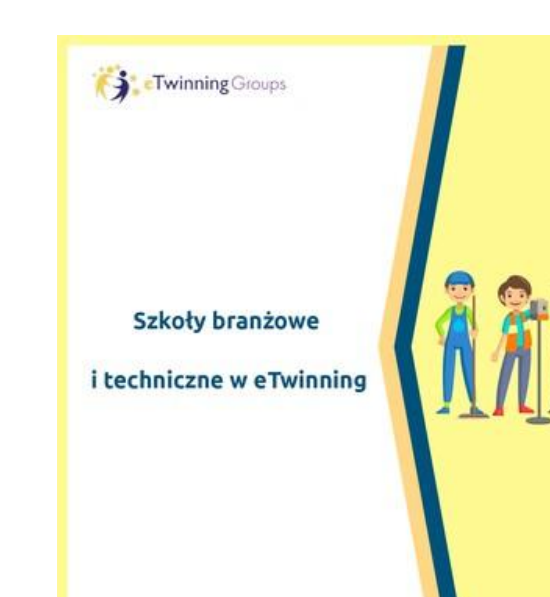

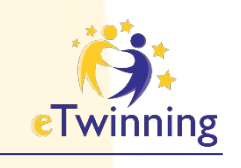

**Szkolenia krajowe**

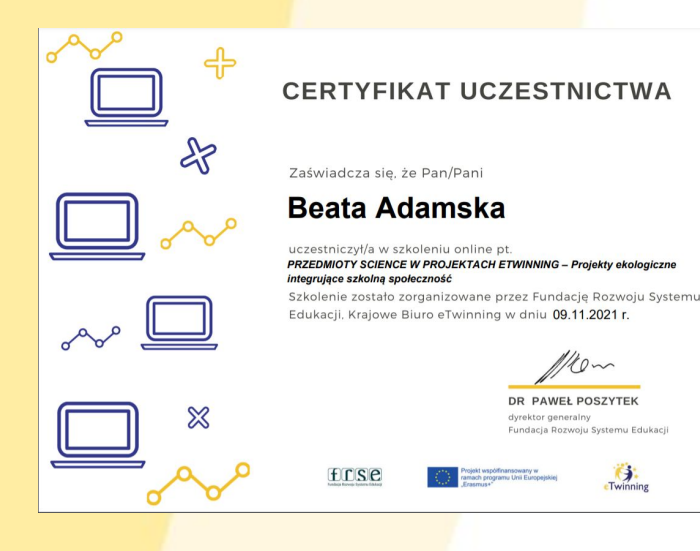

### **Seminaria**

• Mój pierwszy projekt eTwinning z Ambasadorem

### **Konferencje**

- Regionalne
- Ogólnopolskie

### **Szkolenia regionalne – warsztaty komputerowe**

- Dołącz do eTwinning
- Załóż projekt eTwinning
- Narzędzia informatyczne z eTwinning

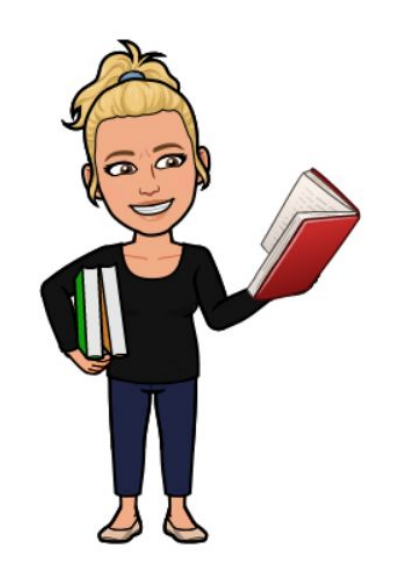

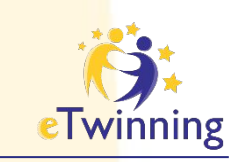

## **Szkolenia międzynarodowe**

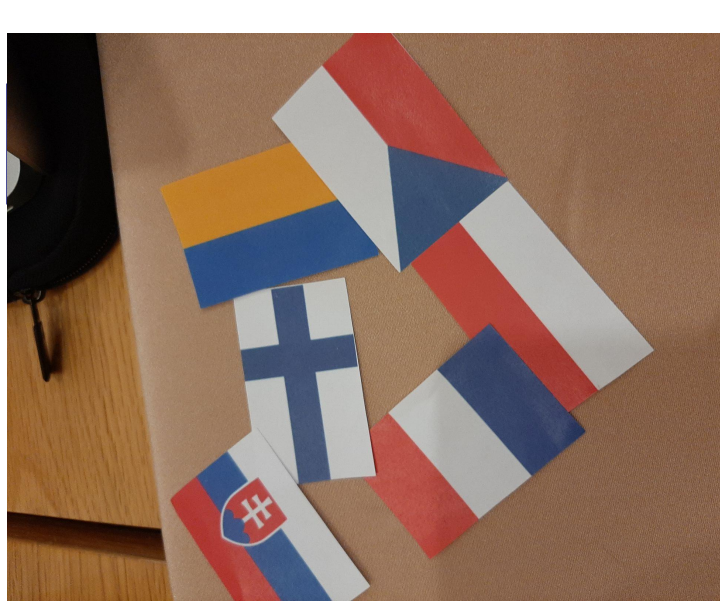

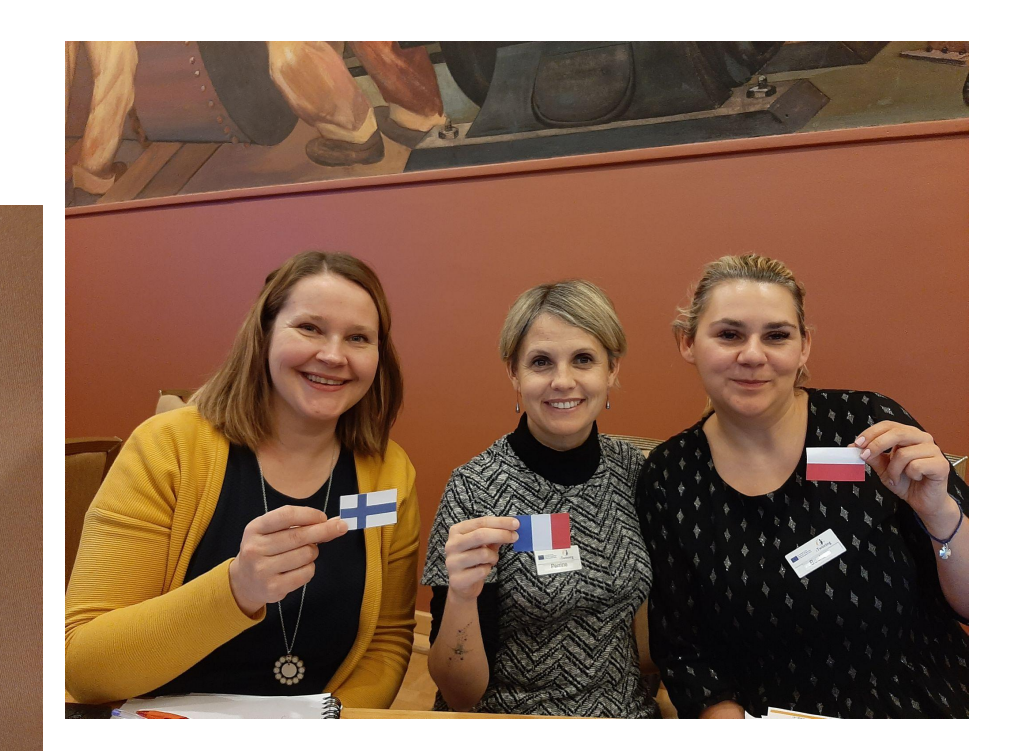

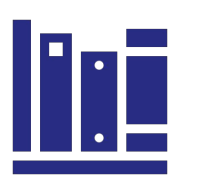

**Różnorodne tematy**

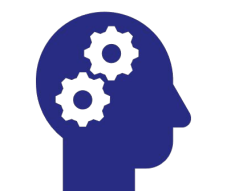

**Inspiracja i rozwój**

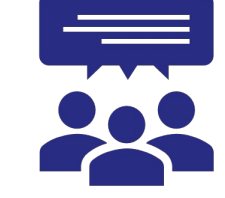

**Wymiana doświadczeń**

**Nowe projekty**

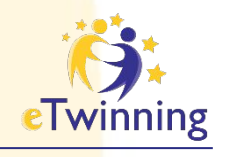

## **Inspiracje**

#### Zwycięskie projekty w konkursie eTwinning

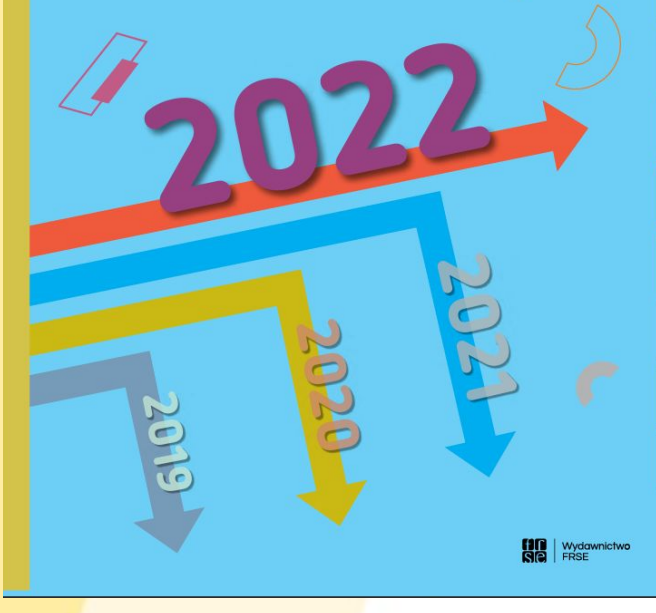

- Ciekawe projekty
- Scenariusze lekcji Dziedzictwo kulturowe Programowanie z eTwinning
- Publikacje
- Wywiady
- Kampanie Programowanie z eTwinning Przedsiębiorczość z eTwinning Aktywna tablica e-Bezpieczeństwo

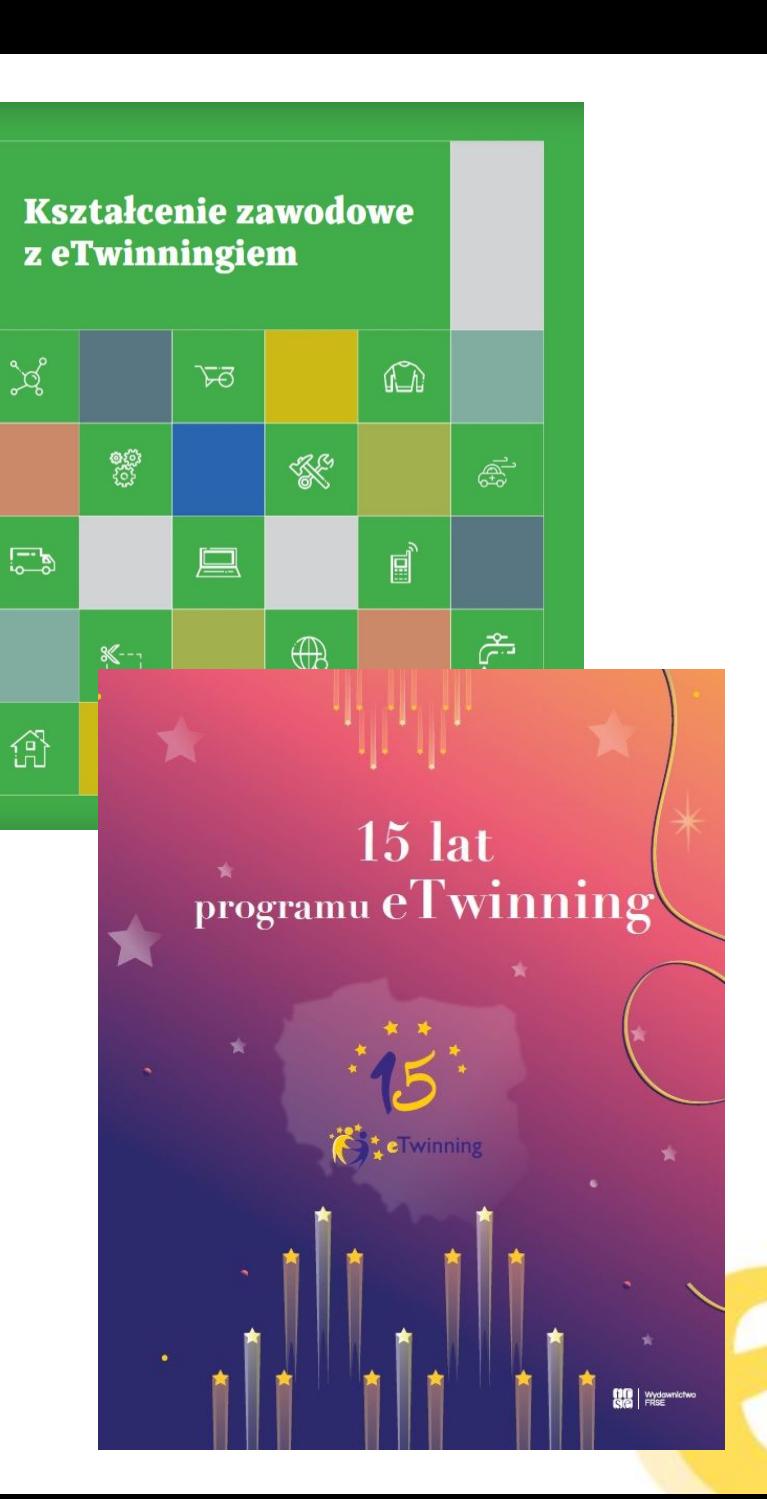

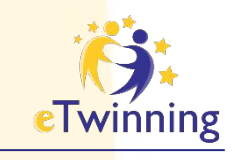

## **Wsparcie**

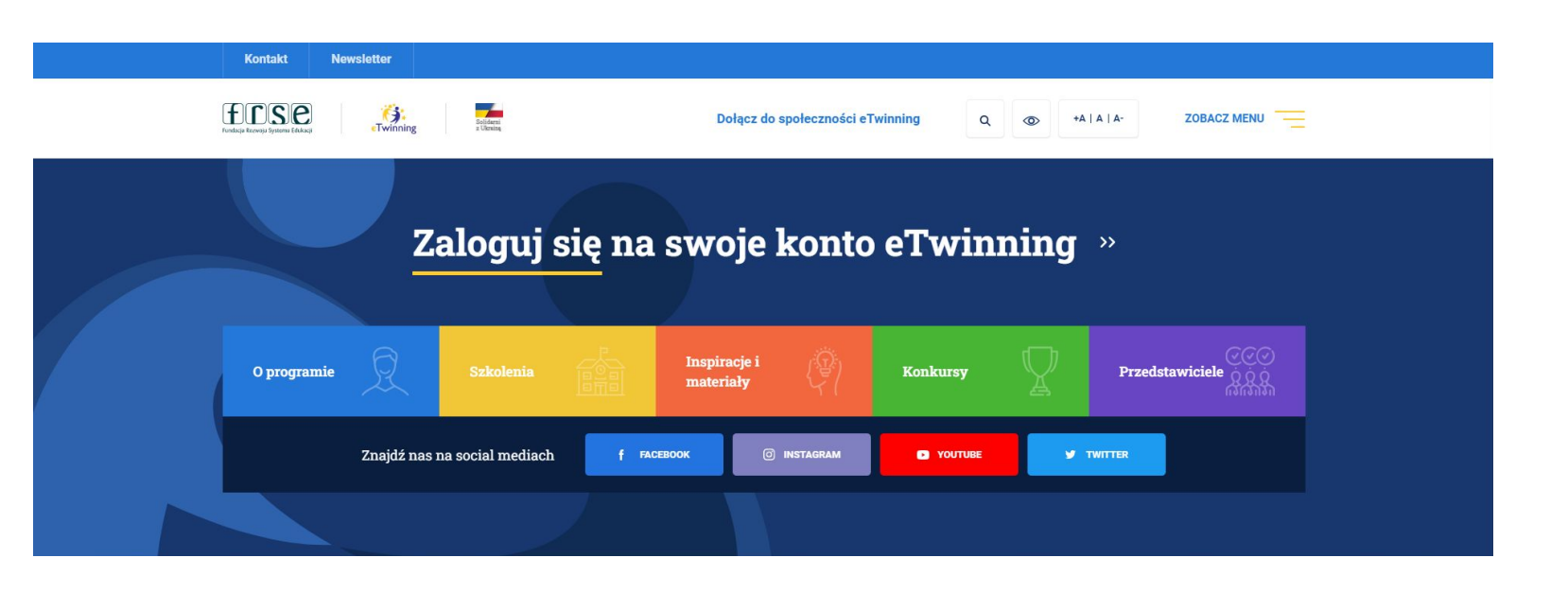

- ➔ **Media społecznościowe eTwinning Polska**
- ➔ **Helpdesk 224 631 400 [etwinning@frse.org.pl](mailto:etwinning@frse.org.pl)**
- ➔ **Newsletter**
- ➔ **Publikacje bit.ly/etwinning-issuu**
- ➔ **Sieć przedstawicieli**

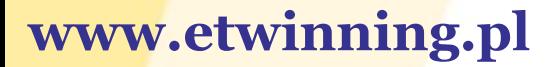

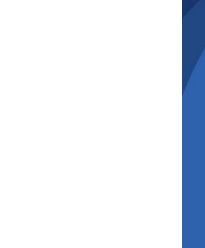

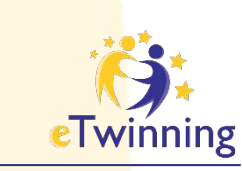

## **Sieć regionalnych przedstawicieli**

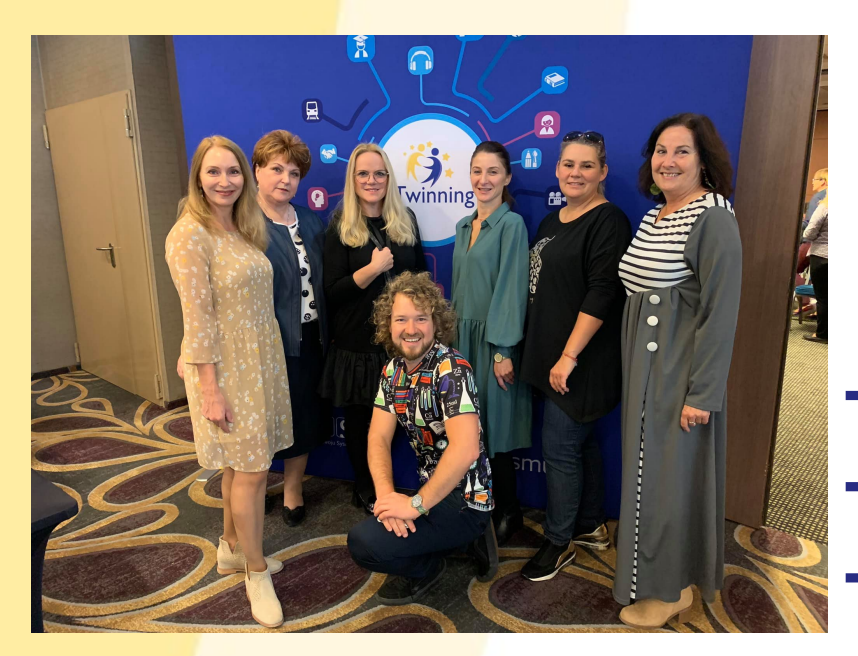

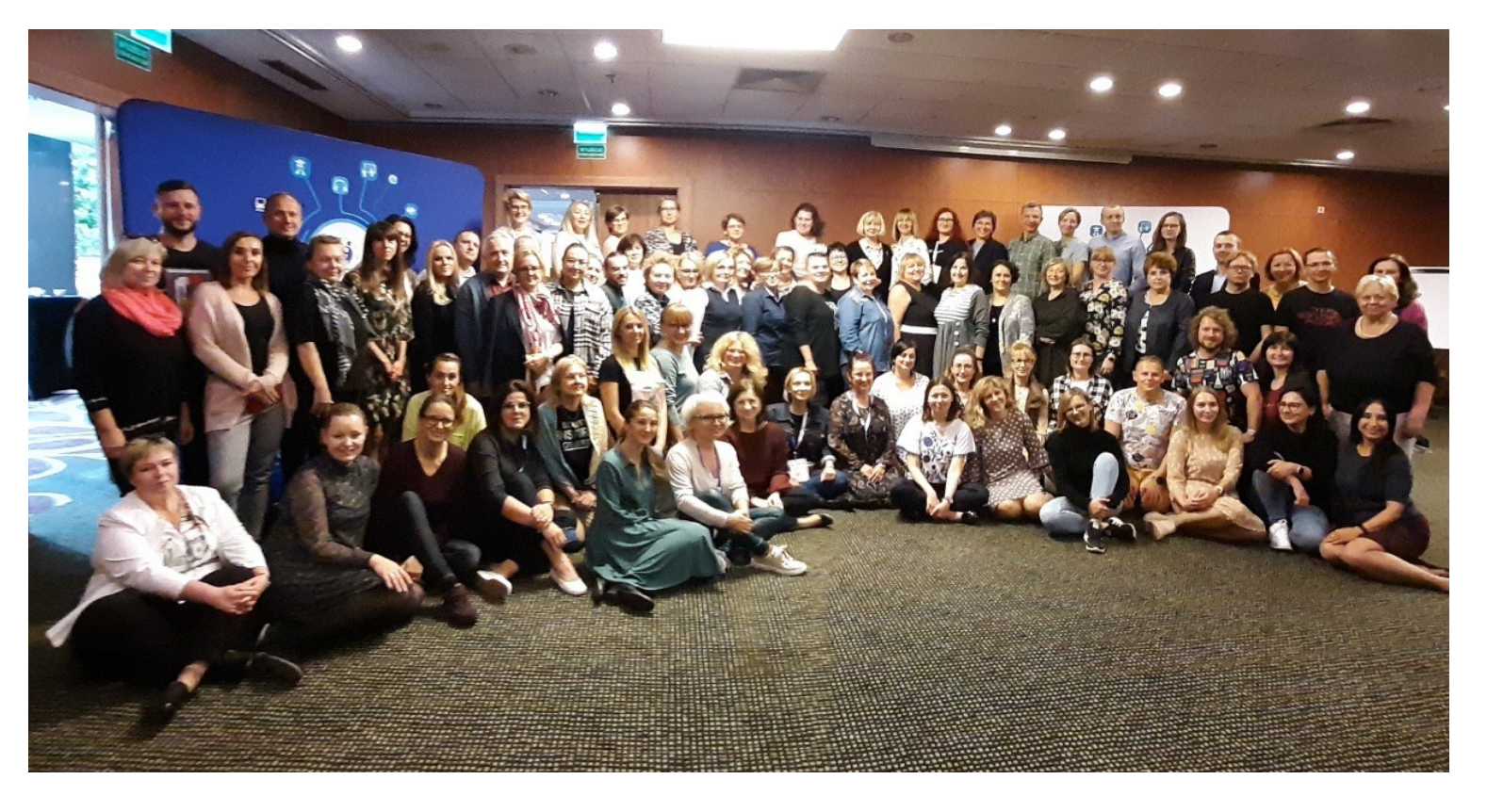

- ➔ **Ambasadorzy**
- ➔ **Trenerzy kursów online**
	- ➔ **Trenerzy warsztatów komputerowych**
- ➔ **Przedstawiciele kuratoriów oświaty**

**Znajdź przedstawicieli w swoim województwie przez <https://etwinning.pl/>**

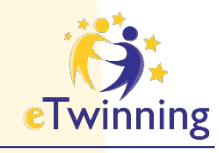

# **Platforma ESEP**

Jak zacząć?

<u>—</u>

## **European School Education Platform**

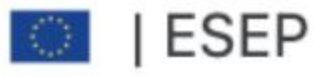

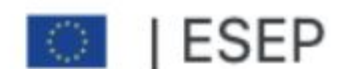

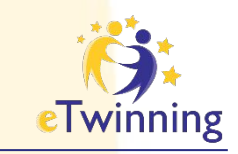

### **ESEP to przestrzeń do komunikacji i dzielenia się wiedzą, doświadczeniem, a także współpracy do której dostęp mają wyłącznie zarejestrowani na ESEP nauczyciele.**

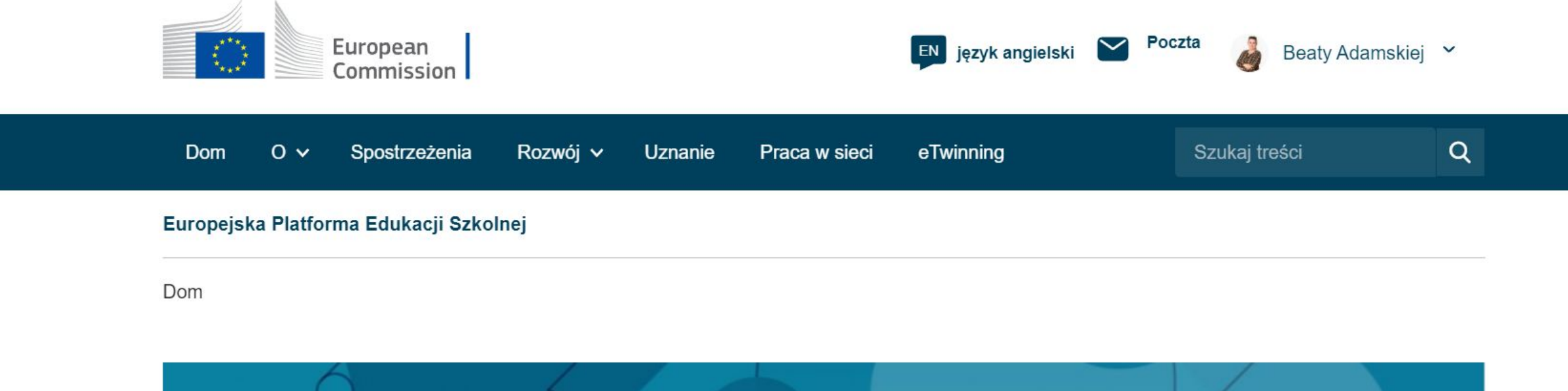

## Zaczynamy przygodę z eTwinning

# Logowanie do European School Education Platform (ESEP)<br>Wejdź na stronę www.etwinning.pl i zaloguj się

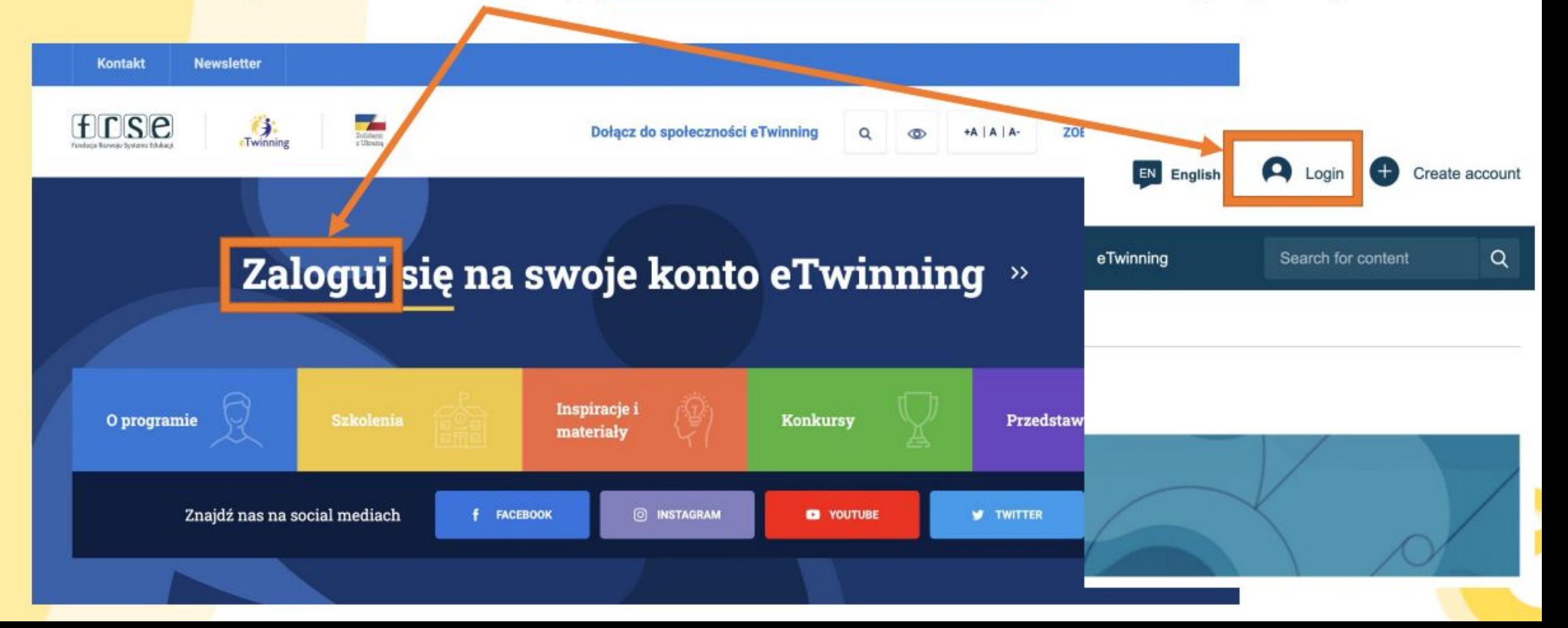

## Platforma międzynarodowa ESEP

#### W celu logowania możesz też skorzystać ze strony https://school-education.ec.europa.eu

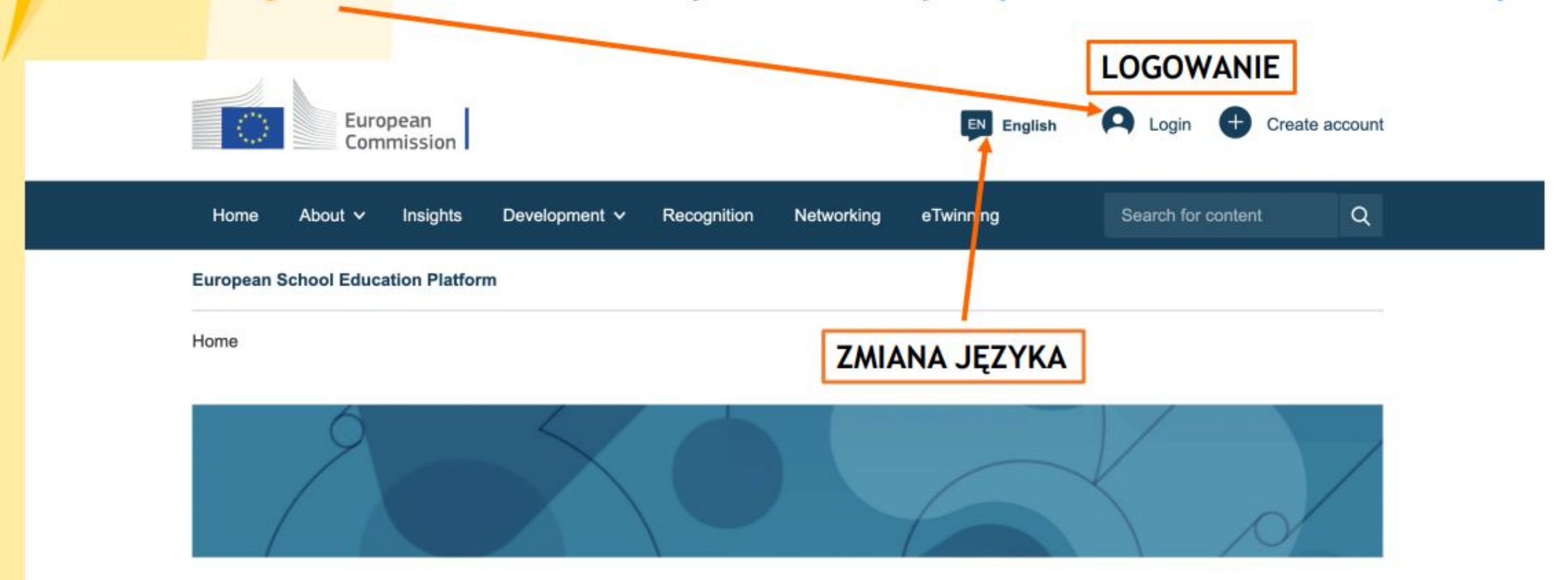

The European School Education Platform is the meeting point for all stakeholders in the school education sector - school staff, researchers, policymakers and other professionals - spanning every level from Early Childhood Education and Care to primary and secondary school, including Initial Vocational Education and Training.

#### **INSIGHTS:**

Read the latest news, practices, expert articles and much more on European school policy and

## **eTwinning Live**

![](_page_24_Figure_1.jpeg)

![](_page_25_Figure_1.jpeg)

![](_page_26_Picture_0.jpeg)

![](_page_26_Picture_1.jpeg)

#### TEACHER · eTwinning validated

#### **Beata Adamska**

![](_page_26_Picture_4.jpeg)

Jestem "nauczanką" nauczycielem edukacji wczesnoszkolnej oraz fizjoterapeutą. Lubię wprowadzać innowacyjne metody w swojej pracy z...

Show more  $\sqrt{ }$ 

Default organisation: Szkoła Podstawowa nr 1 im. Mikołaja Kopernika w Zalasewie

![](_page_26_Picture_8.jpeg)

GD 156 contacts

![](_page_26_Picture_9.jpeg)

![](_page_26_Picture_10.jpeg)

![](_page_27_Figure_0.jpeg)

![](_page_28_Picture_1.jpeg)

### W tym miejscu możesz zmieniać:

- ➔ Imię i Nazwisko,
- → Adres e-mail,
- → Hasło do EU Login i ESEP

 PAMIĘTAJ! Przy edycji profilu za każdym razem kliknij

**ZAPISZ ZMIANY** 

### ▼ Informacje o koncie

Poniższe informacje pochodzą z Twojego konta EU Login. Dane te oraz hasło można zmienić na stronie internetowej EU Login.

Imię: Beata

Last Name: Adamska

E-mail: adamskabeata86@wp.pl

Zmień dane logowania do UE

![](_page_29_Picture_1.jpeg)

## **Informacje osobiste**

W tym miejscu możesz zmieniać i dodawać informacje o sobie (jakich przedmiotów uczysz, na jakim poziomie nauczania, a także w jakim kraju)

▼ O Tobie

**Beata Adamska** 

Rodzaj edukacji

Wczesnej Edukacji i Opieki nad Dzieckiem ×

#### Przedmioty, które Cię interesują

Opcjonalne, jeśli ukończyłeś "Interesujące Cię przedmioty zawodowe"

Matematyka / Geometria × Nauki przyrodnicze × Przedmioty w Szkole Podstawowej ×

 $\check{ }$ 

 $\checkmark$ 

#### Przedmioty zawodowe, które Cię interesują

Opcjonalne, jeśli wypełniłeś "Zainteresowane tematy"

![](_page_29_Picture_68.jpeg)

![](_page_30_Picture_1.jpeg)

Zdjęcie jest widoczne dla innych użytkowników platformy.

 Zdjęcie dodajemy zajęcie dodajemy<br>i zmieniamy klikając na: **Bodanie zdjęcia** 

Zdjęcie profilowe L

 Tu dodaj informację o sobie

Beata Adamska

### ▼ Twoje doświadczenie z platformą

![](_page_30_Picture_8.jpeg)

b0b8334d.jpg

## **ułatwi nawiązanie kontaktów**

#### Opis

Jestem "nauczanką" nauczycielem edukacji wczesnoszkolnej oraz fizjoterapeutą. Lubie wprowadząć innowacyjne metody w swojej pracy z dziećmi. Wszytskie moje

![](_page_31_Picture_1.jpeg)

### **Aktualne informacje**

![](_page_31_Picture_13.jpeg)

![](_page_32_Picture_0.jpeg)

## **Moje szkoły**

![](_page_32_Picture_2.jpeg)

#### Beata Adamska

![](_page_32_Picture_4.jpeg)

Edytuj profil

Jestem "nauczanką" nauczycielem edukacji wczesnoszkolnej oraz fizjoterapeutą. Lubię wprowadzać innowacyjne metody w swojej pracy z...

Show more  $\vee$ 

Default organisation: Szkoła Podstawowa nr 1 im. Mikołaja Kopernika w Zalasewie

Zarządzanie profilami szkoły/ szkół eTwinnera

![](_page_32_Picture_77.jpeg)

Projekty

Jeżeli nauczyciel pracuje w kilku szkołach może mieć przypisane do swojego profilu kilka placówek.

![](_page_32_Picture_78.jpeg)

![](_page_32_Picture_15.jpeg)

Wyświetlane będa również placówki w których nauczyciel pracował wcześniej i realizował projekty. **Nie usuwamy profilu szkoły!**

![](_page_32_Picture_17.jpeg)

![](_page_33_Picture_0.jpeg)

### **Dodawanie** placówki

Uzupełniamy wszystkie pola

Wpisujemy nazwę swojej placówki

Rola w placówce: nauczyciel lub dyrektor

![](_page_33_Picture_111.jpeg)

#### Informacje o Twojej roli w organizacji

#### Zainteresowane tematy

Obowiązkowe, jeśli nie ukończyłeś "Zainteresowanych przedmiotów zawodowych"

#### Przedmioty w Szkole Podstawowej x

#### Zainteresowane przedmioty zawodowe

Obowiązkowe, jeśli nie wypełniłeś "Zainteresowanych tematów"

#### Pedagogika x

#### Wieki nauczane od

Wieki nauczyły

#### 10  $\checkmark$

 $\checkmark$ 

### Po wypełnieniu wszystkich pól

 $\checkmark$ 

 $\checkmark$ 

 $\checkmark$ 

![](_page_33_Picture_17.jpeg)

#### **ZAPISZ ZMIANY**

![](_page_33_Picture_112.jpeg)

 $\check{~}$ 

Szukaj według kraju organizacji

Kraj

6

Polska

Organizacja wyszukiwania

Zalasewo

#### wa undanizabio jub oznolo

Organizacja wyszukiwania

Usuń filtry

Rola w organizacji Nauczyciel

![](_page_33_Picture_29.jpeg)

![](_page_34_Picture_0.jpeg)

### **Zmiana statusu członka placówki**

Jeżeli już nie pracujemy w danej placówce, zaznaczamym to klikając "Leave organisation wtedy nasz status członka zostanie zmieniony na "Delated"

![](_page_34_Picture_3.jpeg)

#### Szkoła Podstawowa nr 1 im. Mikołaja Kopernika w **Zalasewie** Funkcja członka: Teacher

Yes

Domyślnie:

Status członka: Member

#### **Status** zatwierdzenia przez eTwinning: Zatwierdzono przez eTwinning

![](_page_34_Picture_63.jpeg)

![](_page_35_Picture_0.jpeg)

## **Kontakty Networking**

**W zakładce NETWORKING/ TWORZENIE SIECI możemy wyszukać placówki, partnerów, projekty. Znajdziemy tu również forum, na którym znajdziemy partnerów do projektów.**

![](_page_35_Figure_3.jpeg)

![](_page_36_Figure_0.jpeg)

![](_page_36_Figure_1.jpeg)

**eTwinning** 

![](_page_37_Picture_0.jpeg)

![](_page_37_Picture_33.jpeg)

![](_page_38_Picture_0.jpeg)

## **Powiadomienia Zaproszenia do kontaktów**

![](_page_38_Picture_2.jpeg)

W okienku powiadomień wyświetlać się będą zaproszenia do kontaktów oraz zaproszenia do udziału w projektach.

### **WAŻNE!**

Przyjmując zaproszenia do kontaktów budujemy potencjalną bazę współpracy.

Akceptując zaproszenie do projektu lub wydarzenia musimy brać pod uwagę, że uczestnicy będą oczekiwali od nas zaangażowania i współpracy.

![](_page_39_Picture_0.jpeg)

## **Zadanie przed kolejnym spotkaniem**

![](_page_39_Picture_2.jpeg)

**Zadanie 1** Wyszukaj i zaproś do kontaktów mnie *Beata Adamska*  oraz *Monika Regulska*

![](_page_39_Picture_4.jpeg)

![](_page_40_Picture_0.jpeg)

# **Wysyłanie<br>wiadomości**

**Inbox** 

Strona Główna > Mailbox

**Mailbox** 

 $\triangleright$  Sent

**m** Trash

![](_page_40_Figure_5.jpeg)

Mail

Ze strony głównej

PL polski

### New message To  $*$ Wybierz opcje Add  $CC +$

Tytuł \*

Add subject

Beata Adamska

#### Message<sup>3</sup>

**B** *I* <u>U</u> **S**  $\equiv$   $\equiv$   $\equiv$   $\equiv$   $\equiv$   $\equiv$   $\equiv$   $\mid$   $\equiv$   $\mid$   $\mid$   $\gg$   $\sim$   $\mid$   $\Delta$  **M** 

 $\checkmark$ 

![](_page_41_Picture_0.jpeg)

## **Wysyłanie wiadomości Z profilu nauczyciela**

![](_page_41_Picture_3.jpeg)

TEACHER · eTwinning validated

#### Magdalena GOC

![](_page_41_Picture_6.jpeg)

I am an English teacher in a Polish primary school, eTwinning ambas sa since 2011 and a Comenius/Erasmus+ School coordinator.

Show more  $\vee$ 

![](_page_41_Figure_9.jpeg)

![](_page_41_Picture_10.jpeg)

![](_page_42_Picture_0.jpeg)

## **Wysyłanie wiadomości**

![](_page_42_Picture_2.jpeg)

## **Zadanie**  Wyślij do mnie wiadomość :)

![](_page_42_Picture_4.jpeg)

![](_page_43_Picture_0.jpeg)

## **school-education.ec.europa.eu/etwinning**

![](_page_43_Figure_2.jpeg)

![](_page_44_Picture_0.jpeg)

## **Elastyczność projektów**

![](_page_44_Figure_2.jpeg)

![](_page_45_Figure_0.jpeg)

- ➔ Rozwój kompetencji językowych i technicznych
- ➔ Realizacja podstawy programowej
- ➔ Zwiększenie motywacji uczniów do nauki
- ➔ Zaangażowanie i entuzjazm uczniów
- ➔ Więcej możliwości na pracę w grupie
- ➔ Wszechstronny rozwój uczniów
- ➔ Wymiana doświadczeń i materiałów dydaktycznych
- ➔ Awans zawodowy i rozwój zawodowy
- ➔ Bogatsza oferta edukacyjna
- ➔ Większe zainteresowanie placówką
	- łatwiejszy nabór
- → Dodatkowe kwalifikacje kadry
- ➔ Prestiż i promocja szkoły w mieście,

![](_page_46_Picture_0.jpeg)

## **Odznaki jakości i uznanie**

![](_page_46_Picture_69.jpeg)

### **Krajowa Odznaka Jakości (KOJ)**

- ➔ Jest imienna dla nauczyciela, przyznawana jest na bieżąco,
- ➔ Uprawnia do wzięcia udziału w krajowym konkursie eTwinning.

Można złożyć 4 wnioski o przyznanie KOJ w ciągu roku.

![](_page_46_Picture_7.jpeg)

Krajowa Odznaka Jakości (KOJ)

![](_page_46_Picture_9.jpeg)

Europejska Odznaka Jakości (EQJ) Nagrody

![](_page_46_Picture_11.jpeg)

![](_page_46_Picture_12.jpeg)

![](_page_46_Picture_13.jpeg)

Odznaka "Szkoła eTwinning"

![](_page_46_Picture_15.jpeg)

![](_page_47_Picture_0.jpeg)

## **Odznaki jakości i uznanie**

![](_page_47_Figure_2.jpeg)

### **Europejska Odznaka Jakości (EQL)**

- ➔ Europejska Odznaka Jakości (EQL) przyznawana jest jeśli min. dwóch partnerów otrzymało KOJ. Nominacja jest przez Krajowe Biuro eTwinning, przyznawane są w październiku
- ➔ Uprawnia do wzięcia udziału w Europejskim Konkursie eTwinning
- ➔ Europejska Odznaka Jakości przyznawana jest tylko raz w roku i jest prezentowana na portalu eTwinning.

![](_page_47_Picture_7.jpeg)

![](_page_47_Picture_8.jpeg)

![](_page_47_Picture_9.jpeg)

Europejska Odznaka ropejska Odznaka Magrody<br>Jakości (EQJ) horszycznego Magrody

![](_page_47_Picture_11.jpeg)

eTwinning

![](_page_47_Picture_13.jpeg)

Odznaka "Szkoła eTwinning"

![](_page_47_Picture_15.jpeg)

![](_page_48_Picture_0.jpeg)

## **Ubiegaj się o odznakę jakości**

![](_page_48_Picture_3.jpeg)

Informacje

PROJECT • Active

#### Dot and Me

Historie Vashti i jej kropki zna coraz więcej uczniów. Sprawmy, by kolejni uczniowie dostrzegli, jak wielka siła tkwi w nich samych oraz jak wiele mogą czerpać od swoich kolegów i koleżanek. Projekt przeznaczony jest dla ...

#### Show more  $\vee$

Image gallery

#### Created on: 28.08.2022 Języki: Croatian, English,

Polish, Turkish, Ukrainian

**Apply for Label** 

### **Like (114) Project options**

My labels & awards

Członkowie

#### **Kryteria jakości**

- ➔ Komunikacja i współpraca
- ➔ Zarządzanie TwinSpace
- ➔ Wykorzystanie technologii
- ➔ Rezultaty, wpływ i dokumentacja
- → Innowacja pedagogiczna
- ➔ Integracja z programem nauczania

**Ubiegaj się o odznakę jakości**

![](_page_49_Picture_0.jpeg)

## **Konkursy Ogólnopolski konkurs**

![](_page_49_Picture_2.jpeg)

# *Nasz projekt eTwinning*

Zgłoszenia dokonuje koordynator projektu w danej szkole

![](_page_49_Picture_5.jpeg)

### **Europejskie nagrody eTwinning**

Wspólne zgłoszenie wypełniane przez partnerów

![](_page_49_Picture_8.jpeg)

![](_page_50_Picture_0.jpeg)

### **Ogólnopolski konkurs** *Nasz projekt eTwinning*

Zgłoszenia dokonuje koordynator projektu w danej szkole

**Konkursy**

### **Kategorie główne**

▪ Projekt dla uczniów w wieku 3-6 lat (przedszkola) ▪ Projekt dla uczniów w wieku 7-10 lat (edukacja wczesnoszkolna) ▪ Projekt dla uczniów w wieku 11-15 lat (klasy IV-VIII) ▪ Projekt dla uczniów w wieku 16-19 lat (szkoły ponadpodstawowe)

### **Kategorie dodatkowe 2023:**

- → Budowanie relacji i wyrównywanie szans edukacyjnych projekty wspierające działania na rzecz zapobiegania wykluczeniom oraz budowaniu relacji w szkole i grupie projektowej.
- → Projekty o tematyce zawodowej realizowane na wszystkich etapach edukacyjnych.
- ➔ Synergia eTwinning-Erasmus+ projekty łączące elementy programów eTwinning i Erasmus+,
- → Ambasador eTwinning dla nauczycieli realizujących zgłaszany projekt w trakcie pełnienia funkcji ambasadora eTwinning,
- ➔ Debiut pierwszy projekt eTwinning nauczyciela i szkoły.

### *Nauczyciel zgłaszający projekt do Konkursu musi mieć przyznaną za jego realizację Krajową Odznakę Jakości.*

![](_page_50_Picture_13.jpeg)

![](_page_51_Picture_0.jpeg)

## **Odznaka "Szkoła eTwinning"**

**Uznanie działań, zaangażowania i osiągnięć zespołu eTwinning w danej szkole.**

- → Szkoła jest zarejestrowana w programie eTwinning od ponad dwóch lat.
- ➔ W szkole pracuje przynajmniej troje nauczycieli, którzy w czasie preselekcji realizują projekty, doskonalenie zawodowe lub inne działania w ramach programu eTwinning.
- ➔ Szkoła jest/była zaangażowana w przynajmniej jeden europejski projekt eTwinning, który uzyskał Krajową Odznakę Jakości w okresie przynajmniej dwóch lat od daty złożenia wniosku.

![](_page_51_Picture_6.jpeg)

![](_page_51_Picture_7.jpeg)

![](_page_52_Picture_0.jpeg)

- $\rightarrow$  2 osoby z 2 różnych placówek
- **→** Do zakładania i realizacji projektu możemy zaprosić tylko osoby z naszej listy kontaktów
- **→** Wysyłanie wniosku dostępnego na platformie ESEP (zakładka eTwinning) odbywa się drogą elektroniczną

### **Jak Założyć Projekt** etwinning

![](_page_52_Picture_6.jpeg)

Dwóch nauczycieli wymyśla projekt

![](_page_52_Picture_8.jpeg)

1 Nauczyciel zakłada projekt na platformie eTwinnig wskazując 2 nauczyciela jako współzałożyciela

![](_page_52_Picture_10.jpeg)

Nauczyciel 2 akceptuje przyjęcie do projektu

![](_page_52_Picture_12.jpeg)

Projekt otwiera się po akceptacji **Krajowego Biura eTwinning** 

![](_page_52_Figure_14.jpeg)

Założyciele mogą dodać do projektu kolejnych partnerów (muszą oni znajdować sie w kontaktach eTwinnerów)

![](_page_52_Picture_16.jpeg)

![](_page_53_Picture_0.jpeg)

![](_page_53_Figure_2.jpeg)

![](_page_53_Picture_3.jpeg)

![](_page_54_Picture_0.jpeg)

![](_page_55_Picture_0.jpeg)

Wybieramy szkołę w której pracujemy i do której będzie przypisany projekt

![](_page_55_Picture_38.jpeg)

#### **Select school**

Select the school you want to start this project from your active schools list. If your school does not appear you can add or activate it while editing your profile.

\* indicates a required field

You can select only 1 school and this school can't be changed during the  $\bigcap$ duration of the project.

School \*

- Select -

![](_page_56_Picture_0.jpeg)

Wybieramy nauczyciela, który będzie współzałożycielem projektu. Musimy mieć go w swoich kontaktach

![](_page_56_Picture_3.jpeg)

![](_page_56_Picture_28.jpeg)

#### **Select partner**

Select one of your (active) contacts as the co-founder for your project. You will be able to invite more people to your project once the project has been approved by your National Support Organisation. \* indicates a required field

![](_page_56_Picture_29.jpeg)

![](_page_57_Picture_0.jpeg)

### Uzupełniamy wniosek podając:

- ➔ tytuł
- → krótki opis projektu
- $\rightarrow$  wiek uczniów
- **→** przedmioty realizowane podczas projektu
- **→** kompetencje kluczowe

#### **Project description**

\* indicates a required field

2. Project languages

Languages \*

Wybierz opcje

#### 1. Introduction

For titles, use letters or numbers, not symbols such as " $\le$ ". As for the project's description, be clear and use keywords to help people find you.

![](_page_57_Picture_121.jpeg)

![](_page_57_Picture_122.jpeg)

Choose the languages that will be used in this project

#### 3. Pupils

Select how many pupils altogether are going to participate in the project and the age range of pupils.

![](_page_57_Picture_123.jpeg)

#### 4. Subjects related to the project

#### Subjects

![](_page_57_Picture_124.jpeg)

#### Optional if you select a 'Vocational subject'.

#### **Vocational subjects**

![](_page_57_Picture_125.jpeg)

Optional if you select a 'Subject'.

#### 5. Key competences

Select the key competences that define this project.

#### Key competences \*

Wybierz opcje

 $\checkmark$ 

![](_page_58_Picture_0.jpeg)

### Uzupełniamy wniosek podając:

- ➔ cele
- → postęp działań
- **→** spodziewane rezultaty

 $6.$  Aims  $*$ 

Try to be specific, particularly in terms of competences and skills you hope your pupils will gain through this project. Refrain from stating too abstract concepts such as "European dimension of education" or "Intercultural communcation".

#### 7. Work process \*

State how you intend to work with your partner schools and how responsibilities are shared. Give an approximate calendar of activities, state how frequently you will work with your partner; indicate how you intend to involve your pupils; if you intend to create teams of pupils of different schools, and other relevant information.

#### 8. Expected results \*

Indicate here if you are planning a final product such as a public TwinSpace or other resources. You might envisage instead the improvement of a school practice, or new knowledge.

#### 9. Project thumbnail

#### Wybierz plik Nie wybrano pliku

Tylko jeden plik. Limit 10 MB. Dozwolone rodzaje: gif, jpg, jpeg, png.

![](_page_59_Picture_0.jpeg)

## **Rejestracja projektu**

Po wypełnieniu i wysłaniu formularza, nauczyciel wskazany jako współzałożyciel otrzymuje powiadomienie (w prawym górnym rogu- ikona dzwonka) dotyczące propozycji współpracy, następnie akceptuje zaproszenie do projektu. Identyczna informacja o zaproszeniu do współpracy przychodzi na podany podczas rejestracji adres e-mail.

Jeśli osoba akceptująca zaproszenia ma dodanych kilka szkół, z poziomu powiadomienia wybiera z listy szkołę, z którą chce realizować dany projekt.

Projekt pojawi się u obu partnerów w sekcji Projekty jako"Oczekujące projekty". Dopóki pod opisem mamy możliwość usunięcia projektu, oznacza to że partner nie zaakceptował zaproszenia.

Pojawienie się tylko opcji EDYTUJ PROJEKT jest dla nas informacją, że partner potwierdził powiadomienie i oczekujemy na akceptację projektu przez Biura Kontaktowe.

![](_page_59_Figure_6.jpeg)

![](_page_60_Picture_0.jpeg)

![](_page_60_Picture_50.jpeg)

**Closed** 

Aktywne

Rejestracja projektu Projects (47)

Kiedy wniosek zostanie zatwierdzony przez Biuro, nasz projekt pojawi się na liście aktywnych projektów, jednocześnie zostaniemy powiadomieni o tym fakcie drogą e-mailową.

![](_page_60_Picture_5.jpeg)

Dear Beata,

![](_page_60_Picture_51.jpeg)

The best of luck with your new eTwinning project!

Kind regards,

The eTwinning team

![](_page_61_Picture_0.jpeg)

## **Dołączenie do projektu**

Wejdź na swój profil na platformie ESEP.

Kliknij na ikonę powiadomień

Zaakceptuj zaproszenie do projektu **"Ptasia stołówka"**

Pamiętaj, aby zaznaczyć szkołę, w której będziesz realizować projekt **AKCEPTUJ ODRZUĆ** 

> Ptasia  $\overrightarrow{c}$ Twinning stołówka

![](_page_61_Picture_8.jpeg)

![](_page_62_Picture_0.jpeg)

## **Zadanie przed kolejnym spotkaniem**

![](_page_62_Picture_2.jpeg)

### **Zadanie 2**

Wyszukaj i zaproś do kontaktów pozostałych uczestników tego seminarium

**Zadanie 3** Uzupełnij swój profil o opis i zdjęcie/ awatar

![](_page_62_Picture_6.jpeg)

![](_page_63_Picture_0.jpeg)

## **PODSUMOWANIE- dzień 1**

## Co zabierasz z dzisiejszego spotkania? Czego się dzisiaj nauczyłaś?

**https://answergarden.ch/2943910**

![](_page_63_Picture_4.jpeg)

![](_page_64_Picture_0.jpeg)

![](_page_64_Picture_1.jpeg)

![](_page_64_Picture_2.jpeg)

## Dziękuję za uwagę kontakt: adamskabeata86@wp.pl

![](_page_64_Picture_4.jpeg)

![](_page_65_Picture_0.jpeg)

![](_page_65_Picture_1.jpeg)

![](_page_65_Picture_2.jpeg)

Dziękuję za uwagę

Krajowe Biuro eTwinning Fundacja Rozwoju Systemu Edukacji Al. Jerozolimskie 142 A 02-305 Warszawa Tel.: +48 22 46 31 4

![](_page_65_Picture_5.jpeg)

![](_page_65_Picture_7.jpeg)

![](_page_65_Picture_8.jpeg)

![](_page_65_Picture_9.jpeg)

![](_page_65_Picture_10.jpeg)